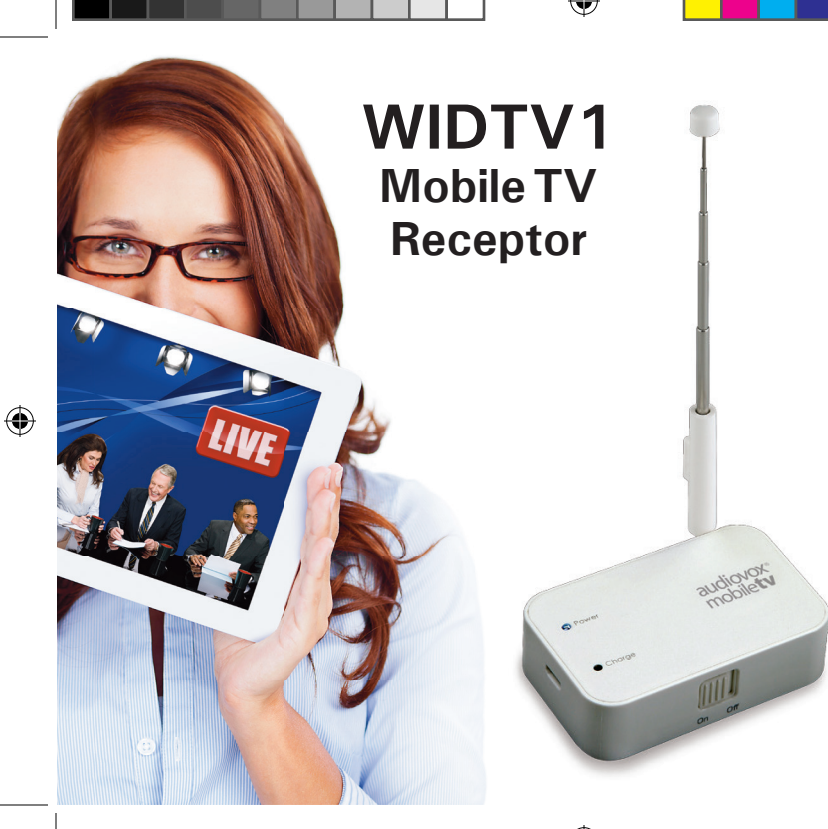

Available on the<br>App Store

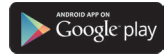

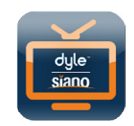

 $\bigoplus$ 

audiovox<sup>®</sup> mobilety **TELEVISIÓN LOCAL EN VIVO EN FORMA INALÁMBRICA DONDEQUIERA QUE ESTÉ Guía de inicio** 

**rápido**

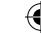

Para acceder a la versión en inglés del manual del usuario del receptor WIDTV1 Mobile TV, visite www.audiovoxmobiletv.com.

Para acceder a la versión en español o francés de la guía de inicio rápido o del manual del usuario del receptor WIDTV1 Mobile TV, visite www.audiovoxmobiletv.com.

#### **NOTA:**

⊕

El producto Audiovox MobileTV solamente funcionará en áreas con cobertura de señales de transmisión ATSC-MH. Antes de utilizar el dispositivo, consulte la información actualizada de las estaciones que podrían estar disponibles en el área, visitando: www.dyle.tv/coverage-map.

⊕

### **Advertencia de la FCC:**

"Los cambios o modificaciones no aprobados de manera expresa por la parte responsable del cumplimiento normativo podrían anular la autoridad del usuario para operar el equipo."

### **Declaraciones de la FCC:**

"Este dispositivo cumple con la Parte 15 de las normas de la FCC. El funcionamiento de este dispositivo está sujeto a las dos condiciones siguientes: (1) este dispositivo no deberá causar interferencia perjudicial, y (2) este dispositivo deberá aceptar toda interferencia recibida, incluso interferencia que pudiera causar un funcionamiento indeseado."

"Este equipo ha sido probado y se ha determinado que cumple con los límites para dispositivos digitales clase B, de conformidad con la parte 15 de las reglas de la FCC. Estos límites han sido diseñados para ofrecer una protección razonable contra interferencia perjudicial en una instalación residencial. Este equipo genera, utiliza y puede irradiar energía de radiofrecuencia y, si no se instala y utiliza de forma adecuada según las instrucciones, puede provocar interferencia perjudicial en las comunicaciones de radio. Sin embargo, no existen garantías de que no se producirán interferencias en una instalación en particular. Si este equipo provoca una interferencia perjudicial en la recepción de radio o televisión, lo cual puede determinarse apagando y encendiendo el equipo, se recomienda que el usuario intente corregir la interferencia mediante una de las siguientes medidas:

- —Reorientar o reubicar la antena de recepción.
- —Aumentar la separación entre el equipo y el receptor.
- —Conectar el equipo a una toma en un circuito diferente al que se encuentra conectado el receptor.
- —Consultar con el distribuidor o con un técnico de radio y televisión con experiencia para obtener ayuda."

## **Introducción**

**1**

Gracias por comprar el receptor Audiovox WIDTV1 Mobile TV. El receptor WIDTV1 es un accesorio eficiente y fácil de usar que le permite ver en vivo contenido de televisión de transmisión gratuita en dispositivos Android® y Apple® compatibles, y es compatible con transmisiones de televisión digital ATSC-M/H. El receptor WIDTV1 crea su propiedad red WiFi privada para ser usada por el dispositivo móvil, y no es necesario buscar una conexión a Internet ni utilizar tiempo aire de datos celulares. Descargue la aplicación de televisión móvil gratuita Audiovox mobilety with Dyle™ TV app en App Store o Google Play®, vea la televisión y disfrute.

## **Aspectos destacados**

- Vea televisión digital en vivo (transmisiones ATSC-M/H) en teléfonos inteligentes y tabletas Android® y Apple® compatibles.
- • Haga pausas y retroceda los programas que ve.
- • Acceda a información de programación detallada (guía electrónica de programación, EPG).
- • Equipado con una pila interna que brinda hasta 4 horas de tiempo de visualización.

⊕

## **Contenido del paquete** 1. Receptor WIDTV1 Mobile TV<br>2. Antena telescópica Antena telescópica 3. Cable micro USB 4. Guía de inicio rápido 3  $\circled{\scriptstyle 1}$  $\left( 4\right)$ **WIDTV1** Mobile TV  $\fbox{\parbox{1.5cm} {\begin{tabular}{|c|c|} \hline \multicolumn{1}{|c|}{\textbf{AppStore}} \\ \hline \multicolumn{1}{|c|}{\textbf{AppStore}} \\ \hline \multicolumn{1}{|c|}{\textbf{AppStore}} \\ \hline \multicolumn{1}{|c|}{\textbf{AappStore}} \\ \hline \multicolumn{1}{|c|}{\textbf{AappStore}} \\ \hline \multicolumn{1}{|c|}{\textbf{AappStore}} \\ \hline \multicolumn{1}{|c|}{\textbf{AappStore}} \\ \hline \multicolumn{1}{|c|}{\textbf{AappStore}} \\ \hline \multicolumn{1}{|c|$ Receiver  $(2)$ audiovox<sup>®</sup><br>mobile**tv WIRELESS** WINELESS<br>LIVE LOCAL TV ON THE GO **Ouick Start** Guide

**Contenido del paquete Contenido del paquete**

⊕

 $\bigoplus$ 

## **Requisitos del sistema**

Compatible con los siguientes dispositivos Apple®: iPad2®, nuevo iPad®, iPad Mini®, iPhone 4S®, iPhone 5® e iPod 5® con iOS 5.1.X o superior.

Diseñado para usarse con dispositivos Android® avanzados que utilizan Android® 4.0.3 o superior, tales como Samsung® Galaxy S2/S3, Note/Note2, Google® Nexus 7, Asus® TF300, HTC® One y otros (el receptor WIDTV1 Mobile TV fue probado únicamente con una lista selecta de fabricantes y modelos).

#### **Aviso de marcas comerciales:**

- Android® / Nexus® / Google Play® y Google® son marcas comerciales de Google® Inc. Todos los derechos reservados. Google® y el logotipo de Google® son marcas registradas de Google® Inc. en los Estados Unidos y en otros países.
- • Asus® es una marca registrada de ASUSTeK Computer en los Estados Unidos y otros países.
- HTC® es una marca registrada de HTC® Corporation. Todos los derechos reservados. HTC®, el logotipo de HTC®, HTC® Innovation, ExtUSB y HTC® Care son marcas comerciales o marcas de servicio de HTC® Corporation.
- $i$ Pad®/ iPad  $2^{\circ}$ / iPad Mini®/ iPhone®/ iPhone 4S®/ iPhone 5<sup>®</sup>/ iPod® son marcas comerciales de Apple® Computer, Inc., registradas en los Estados Unidos y en otros países.
- SAMSUNG® es una marca comercial de Samsung® Group, Samsung® Electronics en los Estados Unidos y en otros países.
- Wi-Fi<sup>®</sup> es una marca registrada de Wireless Fidelity Alliance, Inc.
- DYLE™ y el logotipo de DYLE son marcas registradas y propiedad intelectual de Mobile Content Venture LLC.
- Siano® es una marca registrada de Siano Mobile Silicon, Ltd.

⊕

## **Instrucciones de instalación**

- 1. Cargue el receptor WIDTV1 Mobile TV por completo antes de usarlo por primera vez.
	- Conecte el cable de carga USB provisto a un puerto USB.
	- • Inserte el conector del cable de carga micro USB al receptor WIDTV1 Mobile TV y se iluminará el LED rojo de carga ("Charge").
	- • Cuando el receptor WIDTV1 Mobile TV esté totalmente cargado, se apagará el LED de carga ("Charge").
- 2. Descargue e instale la aplicación de televisión móvil gratuita Audiovox mobilety with Dyle™ TV app en App Store o Google Play®.
- 3. Abra la aplicación y lleve a cabo el proceso de registro.
- 4. Encienda el receptor WIDTV1 Mobile TV, moviendo el interruptor de encendido y apagado a la posición de encendido (ON). Se iluminará el LED azul de encendido ("Power").

#### **NOTA:** *Mientras el receptor WIDTV1 esté en uso, el LED azul "Power" se apagará 10 minutos antes de que descargue la pila.*

5. Libere la antena telescópica de su posición de enganche, extiéndala por completo y gírela a una posición vertical.

**4**

## **Instrucciones de instalación (continuación)**

- 6. Coloque el receptor WIDTV1 Mobile TV en un lugar apropiado cerca de una ventana, donde no esté expuesto a humedad o a calor excesivo.
- 7. Configure la conectividad WiFi en el administrador de configuración y conectividad de su dispositivo móvil.
	- • Use su dispositivo móvil a una distancia máxima de 7 metros del receptor WIDTV1 Mobile TV.
	- • Vaya al administrador de redes de su teléfono móvil o tableta y busque la red "Audiovox MobileTV xxxxxx".

**NOTA:** *La notación "xxxxxx" en la red representa los seis últimos dígitos de la dirección MAC del receptor WIDTV1 Mobile TV.*

**NOTA:** *En los dispositivos Apple®, aunque se haya establecido la conexión WiFi, es posible que la conexión a la red WiFi Audiovox MobileTV no aparezca seleccionada. La marca de selección puede ser reemplazada por un círculo que gira.*

8. Active la aplicación de televisión móvil Audiovox mobilety with Dyle™ TV app.

⊕

**5**

⊕

## **Instrucciones de instalación (continuación)**

9. Busque los canales.

⊕

a. Es necesario efectuar una búsqueda de canales para ver la televisión en vivo; seleccione *Settings > Scan Channels > Scan (Configuración > Buscar canales > Buscar)*

**NOTA:** *Aparecerá la barra de proceso de la búsqueda de canales; el proceso puede tardar varios minutos en completarse.* 

- b. Una vez localizados los canales, se presentará el número de canales. Si no se encuentran canales, vuelva a ejecutar el proceso de búsqueda de canales.
- c. Una vez finalizada la búsqueda de canales, presione DONE (Finalizado).
- 10.Para ver los canales de televisión disponibles, seleccione Live TV (Televisión en vivo) y aparecerá una lista de canales. Seleccione un canal de la lista para ver televisión en vivo.
- 11.Para acceder a la guía electrónica de programación, seleccione Guide (Guía) para ver la información del programa.
- 12.La función Settings (Configuración) se utiliza para buscar canales, monitorear la vida útil de la pila, etc.

**6**

## **Resolución de problemas**

## *No puede establecerse la conexión con la red WiFi de WIDTV1*

- 
- Vaya al administrador de redes de su teléfono o tableta y busque la red "Audiovox<br>Mobile TV xxxxxx"
- $\cdot$  Aseqúrese de que el dispositivo móvil no esté en la modalidad de vuelo o avión.

4

#### *Mala calidad de la imagen*

- Intente mejorar la ubicación de la antena (cerca de una ventana, si es posible).<br>• Vuelva a buscar estaciones disponibles con señales fuertes.
- 

#### *La aplicación se atora o no funciona*

- a. Cierre la aplicación de televisión móvil Audiovox mobiletv with Dyle™ TV app.<br>b. Apague el receptor WIDTV1 Mobile TV.
	-
	- c. Encienda el receptor WIDTV1 Mobile TV y vuelva a establecer la conexión con la red WiFi.

d. Vuelva a abrir la aplicación de televisión móvil Audiovox mobilety with Dyle<sup>TM</sup> TV app.

#### *La búsqueda no localizó un canal de televisión*

- Intente mejorar la ubicación de la antena (cerca de una ventana, si es posible).<br>• Para obtener información actualizada de las estaciones que podrían estar
- disponibles en el área, visite www.dyle.tv/coverage-map.

#### *Aparece el mensaje "No Content" (No hay contenido)*

- Asegúrese de que el teléfono inteligente o la tableta estén dentro del alcance WiFi<br>del receptor WIDTV1 Mobile TV.
- dual Intente mejorar la ubicación de la antena (cerca de una ventana, si es posible).<br>• Para obtener información actualizada de las estaciones que podrían estar
- 

**7**

⊕

# Resolución de problemas **Resolución de problemas**

⊕

## **Resolución de problemas**

disponibles en el área, visite www.dyle.tv/coverage-map. *La aplicación no reconoce el dispositivo*

Gierre la aplicación, apague y vuelva a encender el receptor WIDTV1 Mobile TV, establezca de nuevo la conexión a la red WiFi y abra de nuevo la aplicación.

## *La recepción de televisión se detiene repentinamente al usar el receptor WIDTV1 Mobile TV*

- 
- Si está apagado, esto significa que la pila no tiene carga o que solo quedan 10 minutos de funcionamiento; cargue la pila hasta que se apague el LED rojo de carga.

#### **NOTAS:**

⊕

- a. La recepción dentro de edificios tal vez no sea óptima; se recomienda colocar el receptor WIDTV1 Mobile TV cerca de una ventana.
- b. La aplicación puede solicitar una "Actualización de firmware". En este caso, acepte la solicitud. El receptor WIDTV1 Mobile TV se reiniciará al finalizar la actualización.
- c. El receptor WIDTV1 Mobile TV solamente puede usarse con un teléfono inteligente o tableta a la vez. Se recomienda *"Olvidar"* la red Audiovox MobileTV en el administrador de WiFi del dispositivo original antes de conectar el receptor WIDTV1 Mobile TV a otro dispositivo.

**8**

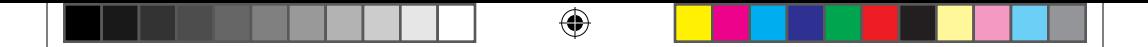

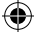

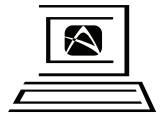

Para servicio de atención a clientes, visite nuestro sitio web en www.audiovoxproducts.com Información del producto, fotografías, preguntas frecuentes, manuales del

propietario

**© 2013 AUDIOVOX,150 Marcus Blvd. Hauppauge, NY 11788**

**128-9242aSP**

128-9242aSP WIDTV1 MobileTV Quick Start Guide 11 25 2013SP.indd 12 11 11 12 11 11 12 11 13:19 AM

 $\bigoplus$